## 教師專題研究計畫申請系統申請流程

- **Step 1**:於系統開放時間內登入,請至 [http://grp.ntue.edu.tw](http://grp.ntue.edu.tw/),帳號密碼與 教務師培系統相同。
- **Step 2**:新增計畫:輸入「個人資料」與計畫相關資料與上傳計畫檔案、個人資 料檔案以及前一年執行計畫績效檔案。

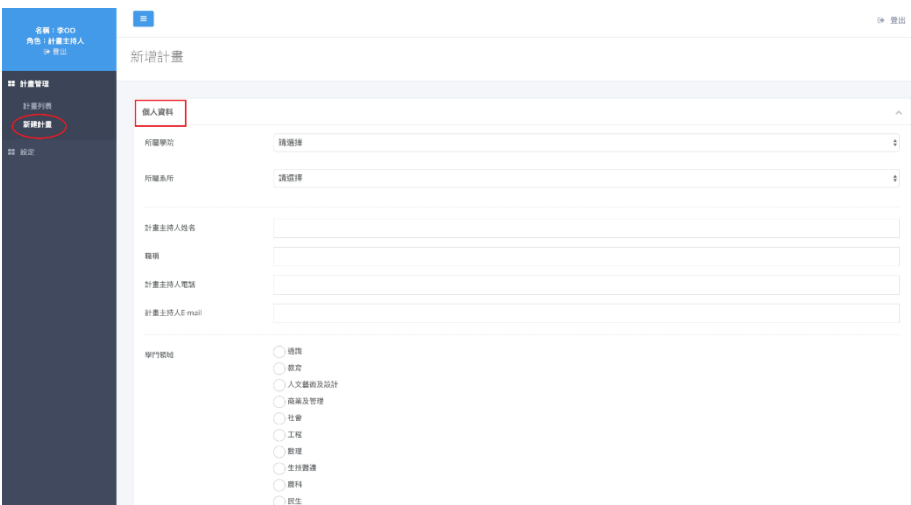

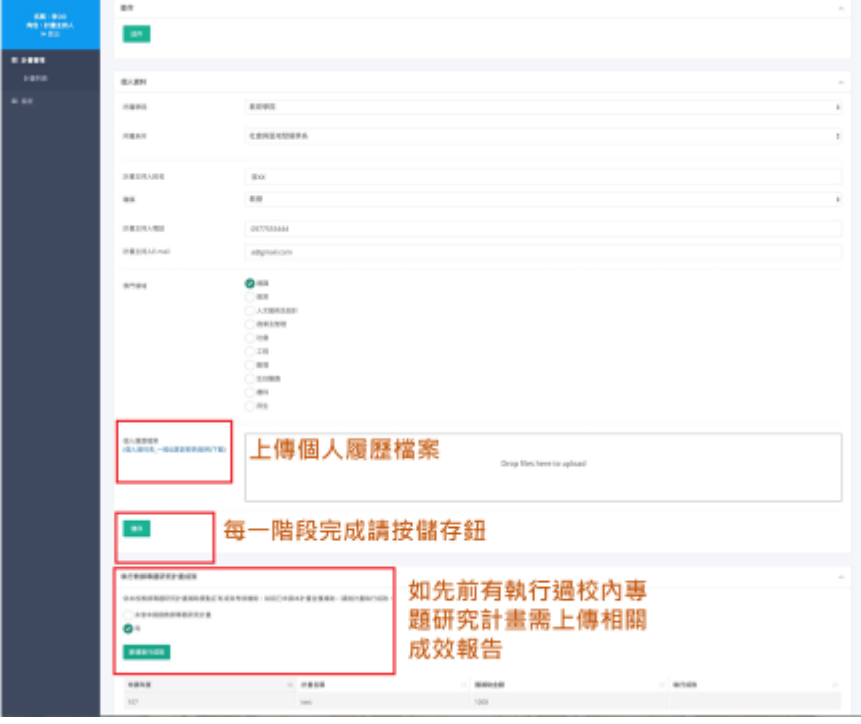

**Step 3**:送出:若已送出申請表,狀態會更改為待收件/審核中,僅能查看。

## **Step 4**:列印與紙本核章:送出後可「下載申請表 **PDF**」,簽名核章後,請送研 發處。

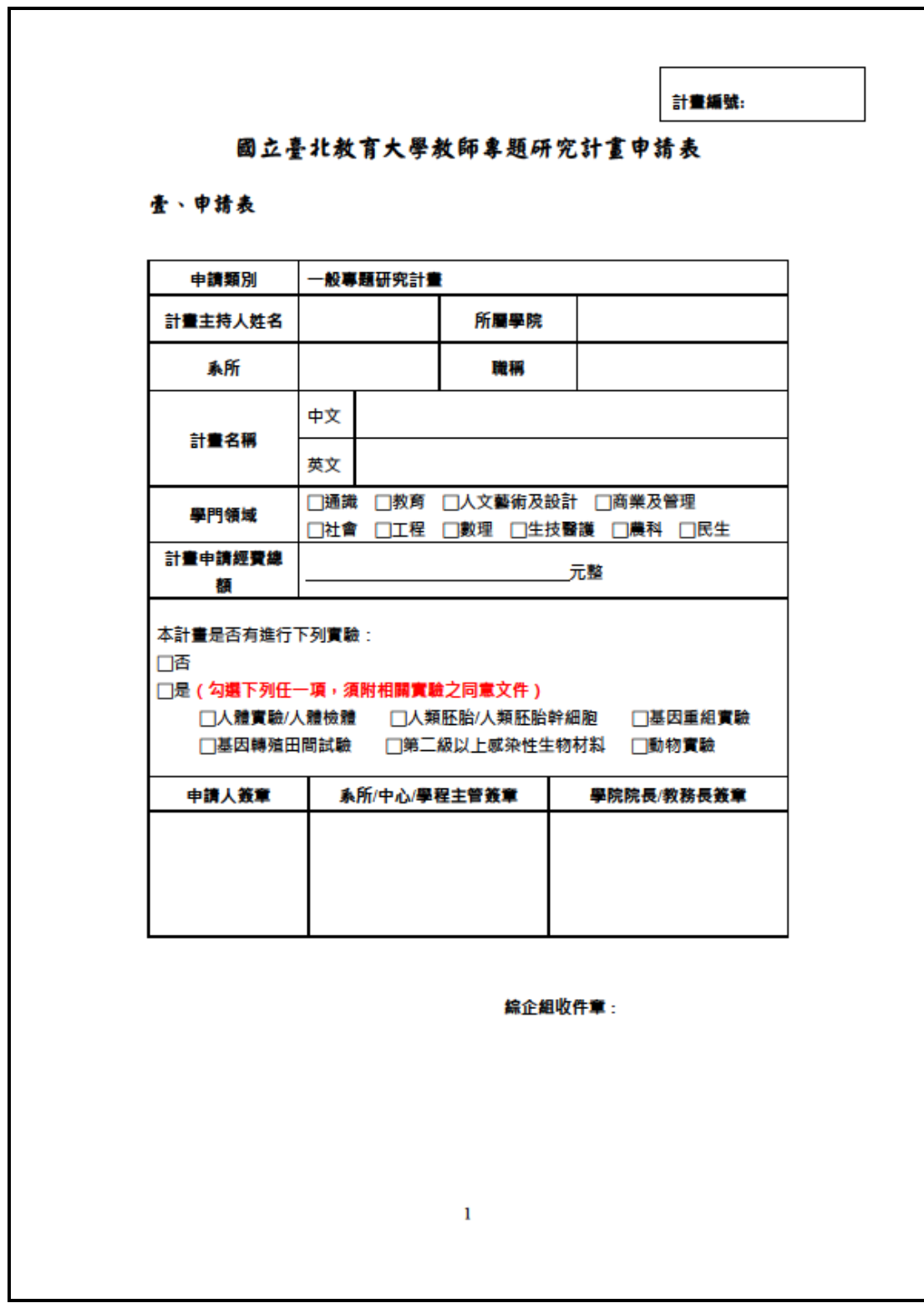